# <span id="page-0-0"></span>**Servisná príručka Dell™ Latitude™ 13**

[Servisný úkon v počítač](file:///C:/data/systems/lat13/sk/sm/work.htm)i [Demontáž a spätná montáž súčastí](file:///C:/data/systems/lat13/sk/sm/parts.htm) [Technické údaje](file:///C:/data/systems/lat13/sk/sm/specs.htm) [Nastavenie systému](file:///C:/data/systems/lat13/sk/sm/Bios.htm) [Diagnostics \(Diagnostika\)](file:///C:/data/systems/lat13/sk/sm/diags.htm)

### **Poznámky, upozornenia a varovania**

**POZNÁMKA:** POZNÁMKA uvádza dôležité informácie, ktoré umožňujú počítač lepšie využívať.

**UPOZORNENIE: UPOZORNENIE uvádza možné poškodenie hardvéru alebo stratu údajov, ak sa nebudete riadiť pokynmi.** 

**VAROVANIE: VAROVANIE označuje možnosť poškodenia majetku, osobného poranenia alebo smrti.** 

Ak ste si zakúpili počítač radu Dell™ n, odkazy na operačné systémy Microsoft® Windows® uvedené v tomto dokumente sa na váš počítač nevzťahujú.

### **Informácie v tejto príručke sa môžu zmeniť bez predchádzajúceho upozornenia. © 2010 Dell Inc. Všetky práva vyhradené.**

Reprodukcia týchto materiálov akýmkoľvek spôsobom bez písomného súhlasu firmy Dell Inc. je prísne zakázaná.

Ochranné známky použité v tomto texte: *Dell,* logo *DELL a Laitiude* sú ochranné známky spoločnosti Dell Inc. *Intel, Core* a *Celeron* sú ochranné známky alebo registrované ochranné<br>známky spoločnosti Intel Corporation.

Iné ochranné známky a obchodné názvy môžu byť v tomto dokumente použité v odvolaní sa na spubitných a svoje známky a názvy alebo na svoje výrobky.<br>Spoločnosť Dell Inc. sa zrieka akéhokoľvek nároku a vlastníctvo iných nebra

**Marec 2010. Rev. A00**

### <span id="page-1-0"></span>**System Setup (Nastavenie systému) Servisná príručka Dell™ Latitude™ 13**

- 
- [Vstup do programu System Setup](#page-1-1)
- **[Boot Menu \(Ponuka zavádzania systému\)](#page-1-2)**
- **O** Naviga[čné klávesy](#page-1-3)
- Mož[nosti ponuky programu System Setup](#page-1-4)

Váš počítač ponúka tieto možnosti nastavenia systému BIOS a programu System Setup:

- l Spustenie programu System Setup stlačením klávesu <F2>
- l Otvorenie ponuky na jednorazové zavedenie systému stlačením klávesu <F12> l Zobrazenie nastavenia technológie Intel® AMT stlačením kombinácie klávesov <Ctrl> + <P>

### <span id="page-1-1"></span>**Vstup do programu System Setup**

Stlačením klávesu <F2> otvorte ponuku programu System Setup a zmeňte používateľsky definovateľné nastavenia. Ak sa vám nepodarilo vstúpiť do ponuky<br>programu System Setup po stlačení tohto klávesu, stlačte kláves <F2>, keď

### <span id="page-1-2"></span>**Boot Menu (Ponuka zavádzania systému)**

Keď sa zobrazí logo spoločnosti Dell, stlačením klávesu <F12> spustíte ponuku zavádzania systému so zoznamom platných zariadení na zavedenie v systéme.<br>Možnosti **Diagnostics** (Diagnostika) a **Enter Setup (**Vstúpiť do nasta

### <span id="page-1-3"></span>**Navigačné klávesy**

Na navigáciu obrazovkami programu System Setup používajte nasledujúce klávesy.

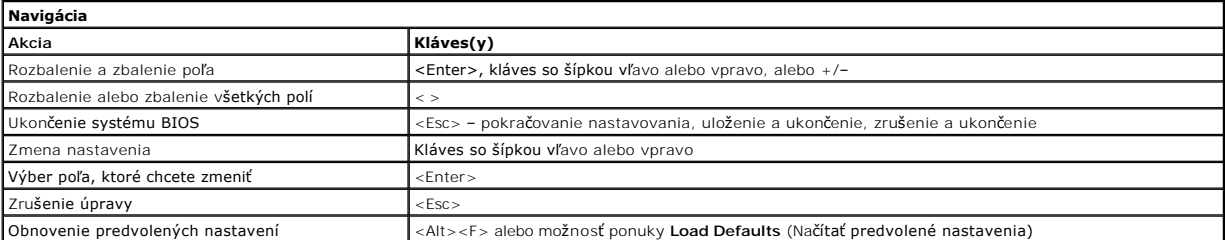

### <span id="page-1-4"></span>**Možnosti ponuky programu System Setup**

Nasledujúce tabuľky popisujú možnosti ponuky programu System Setup.

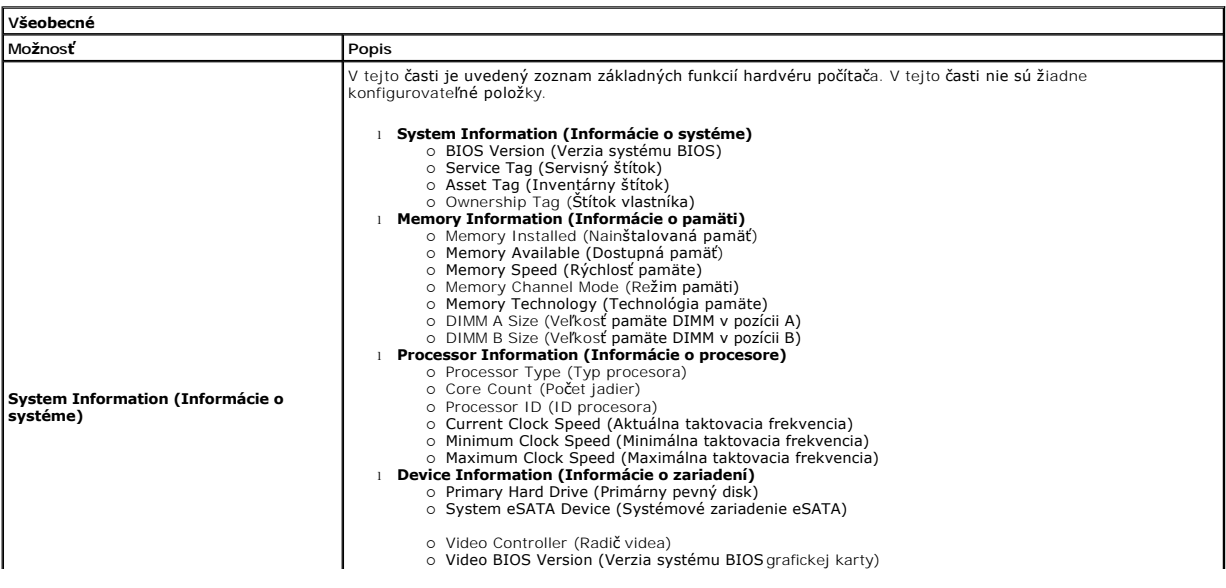

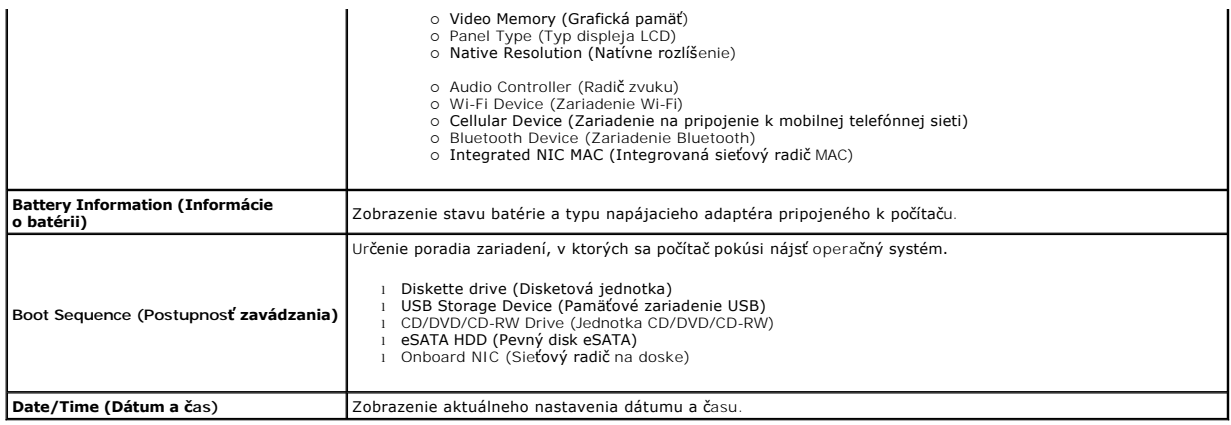

# **POZNAMKA:** Skupina System Configuration (Konfigurácia systému) obsahuje položky a nastavenia súvisiace s integrovanými systémovými zariadeniami.<br>V závislosti od počítača a nainštalovaných zariadení sa položky uvedené v te

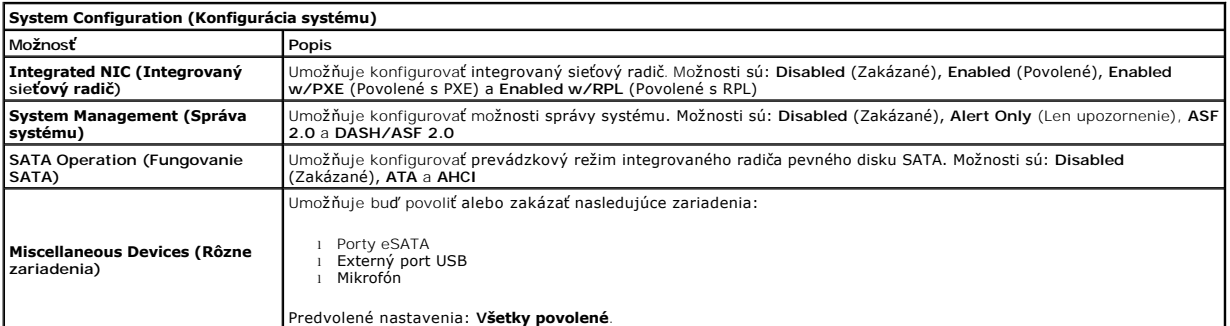

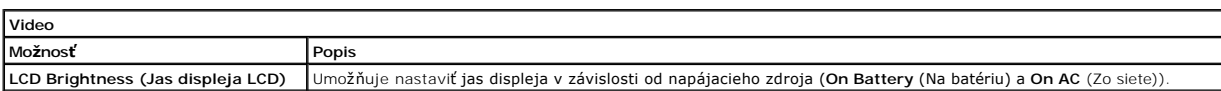

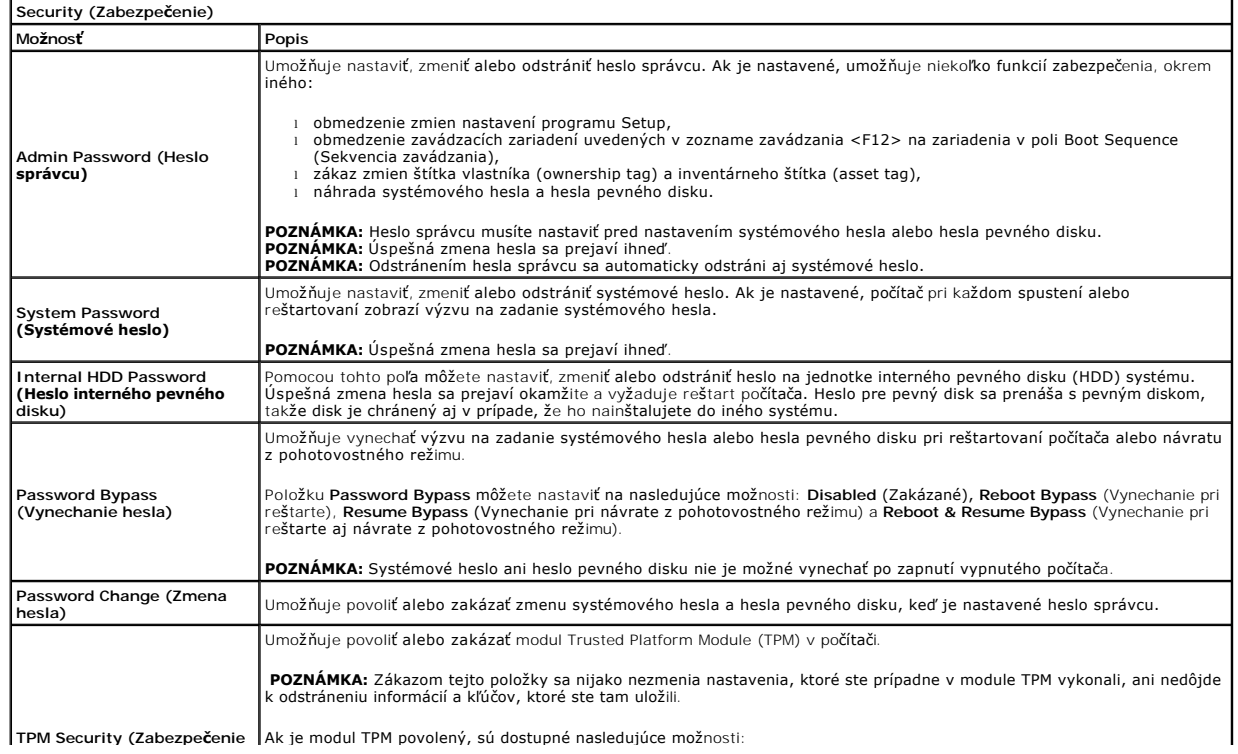

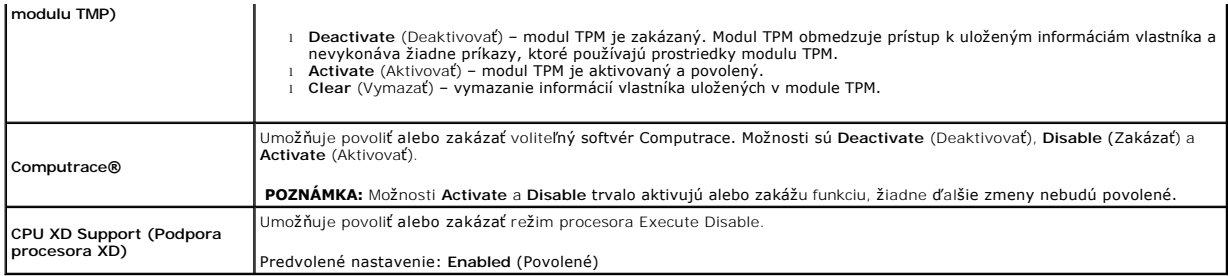

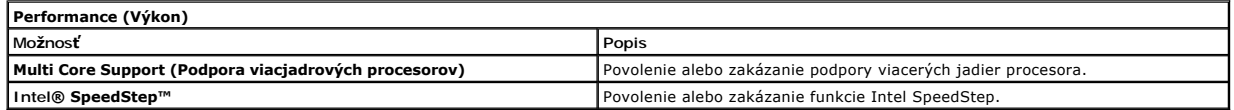

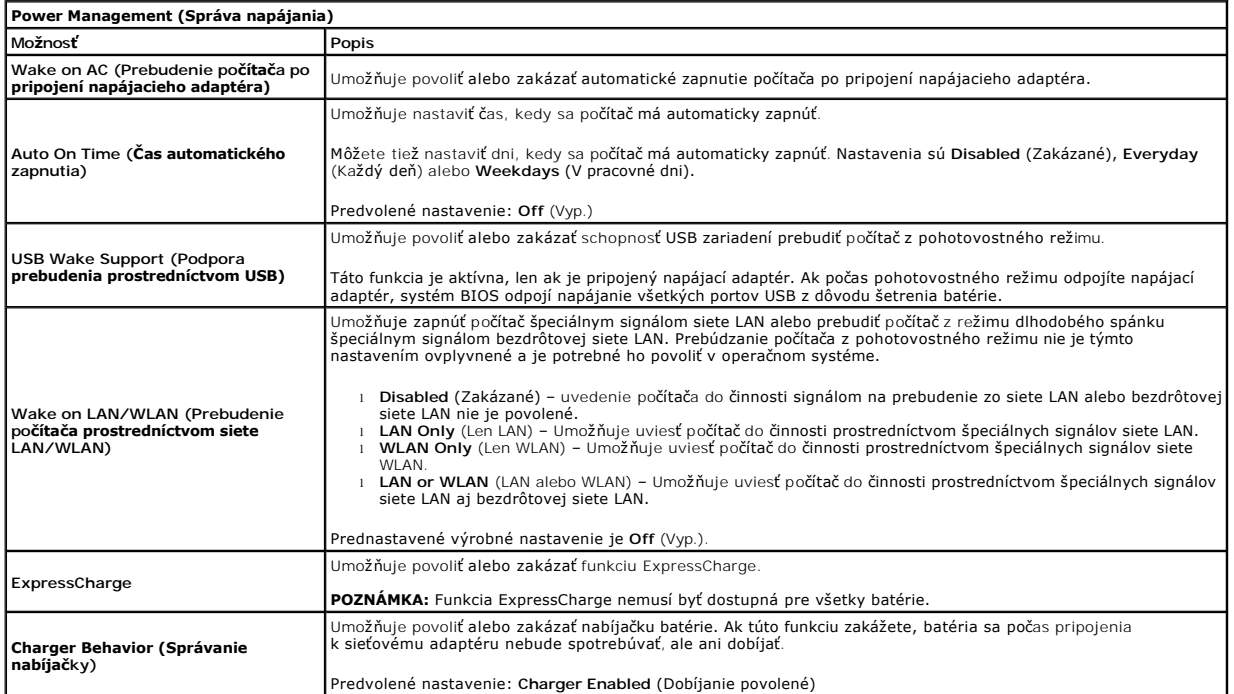

![](_page_3_Picture_501.jpeg)

![](_page_4_Picture_290.jpeg)

![](_page_4_Picture_291.jpeg)

![](_page_4_Picture_292.jpeg)

![](_page_4_Picture_293.jpeg)

![](_page_4_Picture_294.jpeg)

n

### <span id="page-5-0"></span>**Diagnostika**

**Servisná príručka Dell™ Latitude™ 13** 

- **O** [Kontrolky stavu zariadenia](#page-5-1)
- **O** [Kontrolky stavu batérie](#page-5-2)
- [Nabitie a celkový stav batérie](#page-5-3)
- **O** [Stavové kontrolky klávesnice](#page-5-4)
- [Signalizácia chybových kódov pomocou diód LED](#page-5-5)

### <span id="page-5-1"></span>**Kontrolky stavu zariadenia**

 $\mathcal{C}$ Rozsvieti sa po zapnutí počítača a bliká, keď sa počítač nachádza v režime riadenia napájania.

Rozsvieti sa vtedy, keď počítač načítava alebo zapisuje údaje.

角 Rozsvieti sa alebo bliká a uvádza stav nabitia batérie.

⊂™ Rozsvieti sa, keď je povolené pripojenie k bezdrôtovej sieti.

Rozsvieti sa, ak je povolená karta s bezdrôtovou technológiou Bluetooth®. Ak chcete vypnúť iba funkciu technológie bezdrôtovej komunikácie Bluetooth, pravým tlačidlom kliknite na ikonu na paneli úloh a vyberte položku ≴ **Vypnúť bezdrôtový prenos Bluetooth**.

### <span id="page-5-2"></span>**Kontrolky stavu batérie**

Ak je počítač pripojený do elektrickej zásuvky, kontrolka batérie funguje takto:

- l **Striedavo blikajúca žltá a modrá kontrolka** k počítaču ste pripojili nepovolený alebo nepodporovaný napájací adaptér, ktorý nedodáva spoločnosť
- Dell.<br>1 **Striedavo blikajúca žltá kontrolka a rozsvietená modrá kontrolka** dočasné zlyhanie batérie s pripojeným napájacím adaptérom.
- l **Trvalo blikajúca žltá kontrolka** závažné zlyhanie batérie s pripojeným napájacím adaptérom. l **Kontrolky vypnuté** batéria je úplne nabitá a napájací adaptér je pripojený.
- 
- l **Modrá kontrolka svieti** batéria sa nabíja s pripojeným napájacím adaptérom.

### <span id="page-5-3"></span>**Nabitie a celkový stav batérie**

Ak chcete overiť stav nabitia batérie, stlačte a uvoľnite stavové tlačidlo na ukazovateli nabitia batérie, aby sa rozsvietili kontrolky stavu nabitia batérie. Každá kontrolka predstavuje približne 20 percent celkového nabitia batérie. Ak sa napríklad rozsvietia štyri kontrolky, batéria je nabitá na 80 %. Ak sa nerozsvieti žiadna kontrolka, batéria je vybitá.

Ak chcete skontrolovať celkový stav batérie pomocou ukazovateľa nabitia, stlačte a najmenej na 3 sekundy podržte stavové tlačidlo na ukazovateli stavu<br>batérie. Ak sa nerozsvieti žiadna kontrolka, batérie i stave a ostáva v

### <span id="page-5-4"></span>**Stavové kontrolky klávesnice**

Zelené kontrolky nad klávesnicou poskytujú tieto informácie:

![](_page_5_Picture_27.jpeg)

Svieti, keď je povolená číselná klávesnica.

![](_page_5_Picture_29.jpeg)

Svieti, keď je povolená funkcia Scroll Lock.

### <span id="page-5-5"></span>**Signalizácia chybových kódov pomocou diód LED**

V nasledujúcej tabuľke sú uvedené možné kódy diód LED, ktoré sa môžu zobrazovať v situácii, kedy sa nevykonáva test POST.

![](_page_5_Picture_314.jpeg)

![](_page_6_Picture_291.jpeg)

### <span id="page-7-0"></span>**Demontáž a spätná montáž súčastí Servisná príručka Dell™ Latitude™ 13**

- **O** [Karta ExpressCard](file:///C:/data/systems/lat13/sk/sm/TD_Ex_Card.htm)  $\overline{\bullet}$  [Kryt podstavca](file:///C:/data/systems/lat13/sk/sm/TD_Bottom_Base.htm)
- 
- [Karta Wireless Local Area Network \(WLAN\)](file:///C:/data/systems/lat13/sk/sm/TD_WLAN.htm) **Pevný disk a zvuková doska**
- **O** [Reproduktor](file:///C:/data/systems/lat13/sk/sm/TD_Speaker.htm)
- **O** [Pamäť](file:///C:/data/systems/lat13/sk/sm/TD_Memory.htm)
- 
- **O** [Karta SIM \(modul identity odberate](file:///C:/data/systems/lat13/sk/sm/TD_SIM_Card.htm)ľa) Gombíková batéria
- 
- Chladi[č a ventilátor](file:///C:/data/systems/lat13/sk/sm/TD_Heatsink.htm)
- [Zobrazovací panel](file:///C:/data/systems/lat13/sk/sm/TD_LCD.htm)
- [Opierka dlane a zostava displeja](file:///C:/data/systems/lat13/sk/sm/TD_Palm_LCD.htm)
- **O** [Karta Secure Digital \(SD\)](file:///C:/data/systems/lat13/sk/sm/TD_SD_Card.htm)  $\overline{\bullet}$  [Batéria](file:///C:/data/systems/lat13/sk/sm/TD_Battery.htm)
- 
- **O** [Senzor zatvorenia displeja](file:///C:/data/systems/lat13/sk/sm/TD_Hal_Sensor.htm)
- [Kryt diód LED](file:///C:/data/systems/lat13/sk/sm/TD_Power_Button_Panel.htm)
- **[Klávesnica](file:///C:/data/systems/lat13/sk/sm/TD_Keyboard.htm)**
- **·** Čítač[ka kariet ExpressCard/SD Card](file:///C:/data/systems/lat13/sk/sm/TD_Card_Reader.htm)
- **·** Čítač[ka kariet SIM](file:///C:/data/systems/lat13/sk/sm/TD_SIM.htm)
- **·** [Systémová doska](file:///C:/data/systems/lat13/sk/sm/TD_System_Board.htm)
- [Vnútorná karta s bezdrôtovou technológiou Bluetooth®](file:///C:/data/systems/lat13/sk/sm/TD_Bluetooth.htm)
- **O** [Rám displeja](file:///C:/data/systems/lat13/sk/sm/TD_LCD_Bezel.htm)
- **O** [Kamera](file:///C:/data/systems/lat13/sk/sm/TD_Camera.htm)

# <span id="page-8-0"></span>**Technické údaje**

**Servisná príručka Dell™ Latitude™ 13** 

- **O** [Systémové informácie](#page-8-1)
- **Pamäť**
- [Audio \(Zvuková karta\)](#page-8-5)
- [Karta ExpressCard](#page-9-1)
- **O** [Displej](#page-9-3)
- **O** [Dotykový ovládač](#page-10-0)
- [Napájací adaptér](#page-10-2)
- [Nároky na prostredie](#page-10-4)
- **[Procesor](#page-8-2)** [Video](#page-8-4)
- Komunika[čné rozhrania](#page-9-0)
- **[Porty a konektory](#page-9-2)**
- **W** [Klávesnica](#page-9-4)
- **O** [Batéria](#page-10-1)
- **·** [Fyzické charakteristiky](#page-10-3)
- **POZNAMKA:** Ponuka sa môže líšiť v závislosti od regiónu. Ak chcete získať ďalšie informácie o konfigurácii počítača, kliknite na položku **Start→ Pomoc a**<br>**technická podpora** a vyberte možnosť zobrazenia informácií o počí

<span id="page-8-1"></span>![](_page_8_Picture_316.jpeg)

<span id="page-8-2"></span>![](_page_8_Picture_317.jpeg)

<span id="page-8-3"></span>![](_page_8_Picture_318.jpeg)

<span id="page-8-4"></span>![](_page_8_Picture_319.jpeg)

<span id="page-8-5"></span>![](_page_8_Picture_320.jpeg)

![](_page_9_Picture_247.jpeg)

<span id="page-9-0"></span>![](_page_9_Picture_248.jpeg)

<span id="page-9-1"></span>![](_page_9_Picture_249.jpeg)

<span id="page-9-2"></span>![](_page_9_Picture_250.jpeg)

<span id="page-9-3"></span>![](_page_9_Picture_251.jpeg)

<span id="page-9-4"></span>![](_page_9_Picture_252.jpeg)

<span id="page-10-0"></span>![](_page_10_Picture_264.jpeg)

<span id="page-10-1"></span>![](_page_10_Picture_265.jpeg)

<span id="page-10-2"></span>![](_page_10_Picture_266.jpeg)

<span id="page-10-3"></span>![](_page_10_Picture_267.jpeg)

<span id="page-10-4"></span>![](_page_10_Picture_268.jpeg)

![](_page_11_Picture_62.jpeg)

# <span id="page-12-0"></span>**Pevný disk a zvuková doska**

**Servisná príručka Dell™ Latitude™ 13**

VAROVANIE: Pred začatím práce v počítači si prečítajte bezpečnostné pokyny, ktoré ste dostali s počítačom. Dalšie informácie o overených<br>bezpečných postupoch nájdete na domovskej stránke dodržiavania súladu na adrese www.d

### **Odpojenie pevného disku a zvukovej dosky**

![](_page_12_Picture_5.jpeg)

**POZNÁMKA:** Ak chcete zobraziť obrázky uvedené nižšie, pravdepodobne budete musieť nainštalovať program Adobe® Flash® Player z lokality **Adobe.com**.

- 1. Postupujte pod**ľa pokynov uvedených v č**asti <u>[Pred servisným úkonom v počítač](file:///C:/data/systems/lat13/sk/sm/work.htm#before)i</u>.<br>2. Odpojte kartu <u>[ExpressCard](file:///C:/data/systems/lat13/sk/sm/TD_Ex_Card.htm)</u> (ak sa použí**va).**<br>3. Odpojte kartu <u>[SD Card](file:///C:/data/systems/lat13/sk/sm/TD_SD_Card.htm)</u> (ak sa použí**va).**
- 
- 
- 4. Odpojte <u>[kryt podstavca](file:///C:/data/systems/lat13/sk/sm/TD_Bottom_Base.htm)</u>.<br>5. Odpojte <u>[batériu](file:///C:/data/systems/lat13/sk/sm/TD_Battery.htm)</u>.
- 6. Odpojte kábel reproduktora od zvukovej dosky.
- 7. Odpojte údajový kábel pevného disku od zvukovej dosky.
- 8. Odpojte skrutky, ktoré upevňujú zvukovú dosku a pevný disk k počítaču.
- 9. Zdvihnite a vyberte sústavu pevného disku a zvukovú dosku z počítača.
- 10. Odpojte zvukovú dosku od pevného disku.
- 11. Odpojte štyri skrutky, ktoré upevňujú konzolu pevného disku k pevnému disku.
- 12. Odpojte pevný disk z konzoly pevného disku.

# **Inštalácia pevného disku a zvukovej dosky**

Ak chcete nainštalovať pevný disk a zvukovú dosku, vyššie uvedené kroky vykonajte v opačnom poradí.

#### <span id="page-13-0"></span>**Batéria Servisná príručka Dell™ Latitude™ 13**

VAROVANIE: Pred začatím práce v počítači si prečítajte bezpečnostné pokyny, ktoré ste dostali s počítačom. Dalšie informácie o overených<br>bezpečných postupoch nájdete na domovskej stránke dodržiavania súladu na adrese www.d

# **Odpojenie batérie**

![](_page_13_Picture_4.jpeg)

**POZNÁMKA:** Ak chcete zobraziť obrázky uvedené nižšie, pravdepodobne budete musieť nainštalovať program Adobe® Flash® Player z lokality **Adobe.com**.

- 1. Postupujte pod**ľa pokynov uvedených v č**asti <u>[Pred servisným úkonom v počítač](file:///C:/data/systems/lat13/sk/sm/work.htm#before)i</u>.<br>2. Odpojte kartu <u>[ExpressCard](file:///C:/data/systems/lat13/sk/sm/TD_Ex_Card.htm)</u> (ak sa použí**va).**<br>3. Odpojte kartu <u>[SD Card](file:///C:/data/systems/lat13/sk/sm/TD_SD_Card.htm)</u> (ak sa použí**va).**
- 
- 
- 4. Odpojte <u>[kryt podstavca](file:///C:/data/systems/lat13/sk/sm/TD_Bottom_Base.htm)</u>.<br>5. Podvihnite čiernu svorku a uvoľnit<mark>e kábel batérie od konektora na systémovej doske, a odpojte kábel batérie.</mark>
- 6. Odpojte skrutky, ktoré upevňujú batériu k počítaču.
- 7. Zdvihnite batériu nahor a smerom von od počítača.

# **Inštalácia batérie**

Ak chcete nainštalovať batériu, vyššie uvedené kroky vykonajte v opačnom poradí.

# <span id="page-14-0"></span>**Interná karta s bezdrôtovou technológiou Bluetooth®**

**Servisná príručka Dell™ Latitude™ 13**

VAROVANIE: Pred začatím práce v počítači si prečítajte bezpečnostné pokyny, ktoré ste dostali s počítačom. Dalšie informácie o overených<br>bezpečných postupoch nájdete na domovskej stránke dodržiavania súladu na adrese www.d

### **Odpojenie karty s technológiou Bluetooth**

![](_page_14_Picture_5.jpeg)

**POZNÁMKA:** Ak chcete zobraziť obrázky uvedené nižšie, pravdepodobne budete musieť nainštalovať program Adobe® Flash® Player z lokality **Adobe.com**.

- 1. Postupujte pod**ľa pokynov uvedených v č**asti <u>[Pred servisným úkonom v počítač](file:///C:/data/systems/lat13/sk/sm/work.htm#before)i</u>.<br>2. Odpojte kartu <u>[ExpressCard](file:///C:/data/systems/lat13/sk/sm/TD_Ex_Card.htm)</u> (ak sa použí**va).**<br>3. Odpojte kartu <u>[SD Card](file:///C:/data/systems/lat13/sk/sm/TD_SD_Card.htm)</u> (ak sa použí**va).**
- 
- 
- 4. Odpojte <u>[kryt podstavca](file:///C:/data/systems/lat13/sk/sm/TD_Bottom_Base.htm)</u>.<br>5. Odpojte <u>[batériu](file:///C:/data/systems/lat13/sk/sm/TD_Battery.htm)</u>.
- 
- 6. Odpojte <u>[pevný disk a zvukovú dosku](file:///C:/data/systems/lat13/sk/sm/TD_Audio_HDD.htm)</u>.<br>7. Odpojte <u>kartu WLAN</u>.
- 
- 
- 
- 
- 
- 8. Demontujte <u>kryt LED</u>.<br>9. Vyberte <u>[pamäť](file:///C:/data/systems/lat13/sk/sm/TD_Memory.htm).</u><br>10. Odpojte <u>[klávesnicu](file:///C:/data/systems/lat13/sk/sm/TD_Keyboard.htm)</u>.<br>11. Odpojte <u>čítač[ku kariet.](file:///C:/data/systems/lat13/sk/sm/TD_Card_Reader.htm)</u><br>12. Vyberte <u>[gombíkovú batériu](file:///C:/data/systems/lat13/sk/sm/TD_Coin_Battery.htm)</u>.<br>14. Odpojte skrutku, ktorá upevňuje kartu s technológiou Bluetooth k systémovej doske.

15. Zdvihnite kartu s technológiou Bluetooth nahor a smerom od systémovej dosky.

### **Inštalácia karty s technológiou Bluetooth**

Ak chcete nainštalovať kartu s technológiou Bluetooth, vyššie uvedené kroky vykonajte v opačnom poradí.

#### <span id="page-15-0"></span>**Kryt podstavca Servisná príručka Dell™ Latitude™ 13**

VAROVANIE: Pred začatím práce v počítači si prečítajte bezpečnostné pokyny, ktoré ste dostali s počítačom. Dalšie informácie o overených<br>bezpečných postupoch nájdete na domovskej stránke dodržiavania súladu na adrese www.d

### **Odpojenie krytu podstavca**

![](_page_15_Picture_4.jpeg)

**POZNÁMKA:** Ak chcete zobraziť obrázky uvedené nižšie, pravdepodobne budete musieť nainštalovať program Adobe® Flash® Player z lokality **Adobe.com**.

- 
- 
- 1. Postupujte pod**ľa pokynov uvedených v č**asti <u>[Pred servisným úkonom v počítač](file:///C:/data/systems/lat13/sk/sm/work.htm#before)i</u>.<br>2. Odpojte kartu <u>[ExpressCard](file:///C:/data/systems/lat13/sk/sm/TD_Ex_Card.htm)</u> (ak sa pou**žíva).**<br>3. Odpojte kartu <u>[SD Card](file:///C:/data/systems/lat13/sk/sm/TD_SD_Card.htm)</u> (ak sa použív**a).**<br>4. Odpojte skrutky, ktoré upevňujú kryt po
- 5. Odskrutkujte skrutky, ktoré pripevňujú kryt podstavca k zadnej časti počítača.
- 6. Posuňte kryt podstavca smerom k prednej časti počítača.
- 7. Zdvihnite kryt podstavca nahor a von z počítača.

# **Inštalácia krytu podstavca**

Ak chcete nainštalovať kryt podstavca, vyššie uvedené kroky vykonajte v opačnom poradí.

#### <span id="page-16-0"></span>**Kamera Servisná príručka Dell™ Latitude™ 13**

VAROVANIE: Pred začatím práce v počítači si prečítajte bezpečnostné pokyny, ktoré ste dostali s počítačom. Dalšie informácie o overených<br>bezpečných postupoch nájdete na domovskej stránke dodržiavania súladu na adrese www.d

### **Odpojenie kamery**

![](_page_16_Picture_4.jpeg)

**POZNÁMKA:** Ak chcete zobraziť obrázky uvedené nižšie, pravdepodobne budete musieť nainštalovať program Adobe® Flash® Player z lokality **Adobe.com**.

- 1. Postupujte pod**ľa pokynov uvedených v č**asti <u>[Pred servisným úkonom v počítač](file:///C:/data/systems/lat13/sk/sm/work.htm#before)i</u>.<br>2. Odpojte kartu <u>[ExpressCard](file:///C:/data/systems/lat13/sk/sm/TD_Ex_Card.htm)</u> (ak sa použí**va).**<br>3. Odpojte kartu <u>[SD Card](file:///C:/data/systems/lat13/sk/sm/TD_SD_Card.htm)</u> (ak sa použí**va).**
- 
- 
- 4. Odpojte <u>[kryt podstavca](file:///C:/data/systems/lat13/sk/sm/TD_Bottom_Base.htm)</u>.<br>5. Odpojte <u>[batériu](file:///C:/data/systems/lat13/sk/sm/TD_Battery.htm)</u>.
- 
- 
- 6. Odpojte <u>[rám displeja](file:///C:/data/systems/lat13/sk/sm/TD_LCD_Bezel.htm).</u><br>7. Odpojte <u>[zobrazovací panel](file:///C:/data/systems/lat13/sk/sm/TD_LCD.htm)</u>.<br>8. Pomocou plastového rydla opatrne vypáčte kameru a uvoľnite ju z krytu displeja.
- 9. Odpojte kábel kamery od kamery a odpojte kameru od počítača.

# **Inštalácia kamery**

Ak chcete nainštalovať kameru, vyššie uvedené kroky vykonajte v opačnom poradí.

# <span id="page-17-0"></span>**Čítačka kariet ExpressCard/SD Card**

**Servisná príručka Dell™ Latitude™ 13**

VAROVANIE: Pred začatím práce v počítači si prečítajte bezpečnostné pokyny, ktoré ste dostali s počítačom. Dalšie informácie o overených<br>bezpečných postupoch nájdete na domovskej stránke dodržiavania súladu na adrese www.d

### **Odpojenie čítačky kariet ExpressCard/SD Card**

![](_page_17_Picture_5.jpeg)

**POZNÁMKA:** Ak chcete zobraziť obrázky uvedené nižšie, pravdepodobne budete musieť nainštalovať program Adobe® Flash® Player z lokality **Adobe.com**.

- 1. Postupujte pod**ľa pokynov uvedených v č**asti <u>[Pred servisným úkonom v počítač](file:///C:/data/systems/lat13/sk/sm/work.htm#before)i</u>.<br>2. Odpojte kartu <u>[ExpressCard](file:///C:/data/systems/lat13/sk/sm/TD_Ex_Card.htm)</u> (ak sa použí**va).**<br>3. Odpojte kartu <u>[SD Card](file:///C:/data/systems/lat13/sk/sm/TD_SD_Card.htm)</u> (ak sa použí**va).**
- 
- 
- 4. Odpojte <u>[kryt podstavca](file:///C:/data/systems/lat13/sk/sm/TD_Bottom_Base.htm)</u>.<br>5. Odpojte <u>[batériu](file:///C:/data/systems/lat13/sk/sm/TD_Battery.htm)</u>.
- 6. Odpojte <u>[pevný disk a zvukovú dosku](file:///C:/data/systems/lat13/sk/sm/TD_Audio_HDD.htm)</u>.<br>7. Odpojte <u>kartu WLAN</u>.
- 
- 
- 
- 8. Demontujte <u>kryt LED</u>.<br>9. Vyberte <u>[pamäť](file:///C:/data/systems/lat13/sk/sm/TD_Memory.htm).</u><br>10. Odpojte <u>[klávesnicu](file:///C:/data/systems/lat13/sk/sm/TD_Keyboard.htm)</u>.<br>11. Odskrutkujte skrutky, ktoré upevňujú čítačku kariet k počítaču.

12. Opatrne prevráťte počítač dolnou časťou nahor.<br>13. Zdvihnite svorku, ktorá upevňuje údajový kábel pevného disku k systémovej doske a odpojte ho od konektora na systémovej doske.

14. Zdvihnite čítačku kariet nahor a von z počítača.

### **Inštalácia čítačky kariet**

Ak chcete nainštalovať čítačku kariet, vyššie uvedené kroky vykonajte v opačnom poradí.

# <span id="page-18-0"></span>**Gombíková batéria**

**Servisná príručka Dell™ Latitude™ 13**

VAROVANIE: Pred začatím práce v počítači si prečítajte bezpečnostné pokyny, ktoré ste dostali s počítačom. Dalšie informácie o overených<br>bezpečných postupoch nájdete na domovskej stránke dodržiavania súladu na adrese www.d

### **Vybratie gombíkovej batérie**

![](_page_18_Picture_5.jpeg)

**POZNÁMKA:** Ak chcete zobraziť obrázky uvedené nižšie, pravdepodobne budete musieť nainštalovať program Adobe® Flash® Player z lokality **Adobe.com**.

- 1. Postupujte podľa pokynov uvedených v časti [Pred servisným úkonom v počítač](file:///C:/data/systems/lat13/sk/sm/work.htm#before)i.
- 2. Odpojte kartu <u>[ExpressCard](file:///C:/data/systems/lat13/sk/sm/TD_Ex_Card.htm)</u> (ak sa používa).<br>3. Odpojte kartu <u>[SD Card](file:///C:/data/systems/lat13/sk/sm/TD_SD_Card.htm)</u> (ak sa používa).<br>4. Odpojte <u>[kryt podstavca](file:///C:/data/systems/lat13/sk/sm/TD_Bottom_Base.htm)</u>.<br>5. Odpojte <u>[batériu](file:///C:/data/systems/lat13/sk/sm/TD_Battery.htm)</u>.<br>6. Odpojte <u>[pevný disk a zvukovú dosku](file:///C:/data/systems/lat13/sk/sm/TD_Audio_HDD.htm)</u>.<br>7. Demontujte <u>kryt LED</u>.
- 
- 
- 
- 
- 8. Odpojte <u>[klávesnicu](file:///C:/data/systems/lat13/sk/sm/TD_Keyboard.htm)</u>.<br>9. Odpojte <mark>čítačku kariet</mark>.
- 10. Odlepte pásku, ktorá upevňuje kábel gombíkovej batérie k počítaču.
- 11. Odpojte kábel gombíkovej batérie od systémovej dosky.
- 12. Odpojte gombíkovú batériu a kábel od počítača.

# **Opätovné vloženie gombíkovej batérie**

Ak chcete spätne založiť gombíkovú batériu, vyššie uvedené kroky vykonajte v opačnom poradí.

#### <span id="page-19-0"></span>**Karta ExpressCard Servisná príručka Dell™ Latitude™ 13**

VAROVANIE: Pred začatím práce v počítači si prečítajte bezpečnostné pokyny, ktoré ste dostali s počítačom. Dalšie informácie o overených<br>bezpečných postupoch nájdete na domovskej stránke dodržiavania súladu na adrese www.d

## **Odpojenie karty ExpressCard**

![](_page_19_Picture_4.jpeg)

**POZNÁMKA:** Ak chcete zobraziť obrázky uvedené nižšie, pravdepodobne budete musieť nainštalovať program Adobe® Flash® Player z lokality **Adobe.com**.

1. Postupujte podľ**a pokynov uvedených v č**asti <u>[Pred servisným úkonom v počítač](file:///C:/data/systems/lat13/sk/sm/work.htm#before)i</u>.<br>2. Zatla**čením na kartu ExpressCard uvoľ**nite kartu z po**čítač**a.

3. Vysuňte kartu ExpressCard von z počítača.

# **Inštalácia karty ExpressCard**

Ak chcete nainštalovať kartu ExpressCard, vyššie uvedené kroky vykonajte v opačnom poradí.

# <span id="page-20-0"></span>**Senzor zatvorenia displeja**

**Servisná príručka Dell™ Latitude™ 13**

VAROVANIE: Pred začatím práce v počítači si prečítajte bezpečnostné pokyny, ktoré ste dostali s počítačom. Dalšie informácie o overených<br>bezpečných postupoch nájdete na domovskej stránke dodržiavania súladu na adrese www.d

### **Odpojenie senzora zatvorenia displeja**

![](_page_20_Picture_5.jpeg)

**POZNÁMKA:** Ak chcete zobraziť obrázky uvedené nižšie, pravdepodobne budete musieť nainštalovať program Adobe® Flash® Player z lokality **Adobe.com**.

- 
- 
- 
- 
- 1. Postupujte podľ**a pokynov uvedených v č**asti <u>[Pred servisným úkonom v počítač](file:///C:/data/systems/lat13/sk/sm/work.htm#before)i</u>.<br>2. Odpojte kartu <u>[ExpressCard](file:///C:/data/systems/lat13/sk/sm/TD_Ex_Card.htm)</u> (ak sa použív**a).**<br>3. Odpojte kartu <u>ED Card</u> (ak sa použív**a).**<br>4. Odpojte <u>[batériu](file:///C:/data/systems/lat13/sk/sm/TD_Battery.htm)</u>.<br>5. Odpojte skrutku,
- 7. Opatrne posuňte bielu zarážku a odpojte flexibilný kábel, ktorý pripája senzor zatvorenia displeja k počítaču.<br>8. Odpojte senzor zatvorenia displeja od počítača.
- 

### **Inštalácia senzora zatvorenia displeja**

Ak chcete nainštalovať senzor zatvorenia displeja, vyššie uvedené kroky vykonajte v opačnom poradí.

# <span id="page-21-0"></span>**Chladič a ventilátor**

**Servisná príručka Dell™ Latitude™ 13**

VAROVANIE: Pred začatím práce v počítači si prečítajte bezpečnostné pokyny, ktoré ste dostali s počítačom. Dalšie informácie o overených<br>bezpečných postupoch nájdete na domovskej stránke dodržiavania súladu na adrese www.d

### **Odpojenie chladiča a ventilátora**

![](_page_21_Picture_5.jpeg)

**POZNÁMKA:** Ak chcete zobraziť obrázky uvedené nižšie, pravdepodobne budete musieť nainštalovať program Adobe® Flash® Player z lokality **Adobe.com**.

- 1. Postupujte pod**ľa pokynov uvedených v č**asti <u>[Pred servisným úkonom v počítač](file:///C:/data/systems/lat13/sk/sm/work.htm#before)i</u>.<br>2. Odpojte kartu <u>[ExpressCard](file:///C:/data/systems/lat13/sk/sm/TD_Ex_Card.htm)</u> (ak sa použí**va).**<br>3. Odpojte kartu <u>[SD Card](file:///C:/data/systems/lat13/sk/sm/TD_SD_Card.htm)</u> (ak sa použí**va).**
- 
- 
- 4. Odpojte [kryt podstavca](file:///C:/data/systems/lat13/sk/sm/TD_Bottom_Base.htm).<br>5. Odpojte <u>batériu</u>.
- 
- 
- 
- 
- 
- 
- 5. Odpojte <u>[batériu](file:///C:/data/systems/lat13/sk/sm/TD_Battery.htm)</u><br>6. Odpojte <u>batéru WLAN</u>.<br>7. Odpojte <u>kartu WLAN</u>.<br>8. Demontuljte <u>kryt LED.</u><br>9. Vyberte <u>[pamäť](file:///C:/data/systems/lat13/sk/sm/TD_Memory.htm).</u><br>10. Odpojte <u>[klávesnicu](file:///C:/data/systems/lat13/sk/sm/TD_Keyboard.htm).</u><br>11. Odpojte <u>kábel v knicitektu.</u><br>12. Vyberte g<u>ombíkovú batériu</u>.<br>13. Demont

15. Odpojte skrutky, ktoré upevňujú chladič a ventilátor k systémovej doske.

16. Zdvihnite chladič a ventilátor nahor a smerom od systémovej dosky.

## **Inštalácia chladiča a ventilátora**

Ak chcete nainštalovať chladič a ventilátor, vyššie uvedené kroky vykonajte v opačnom poradí.

# <span id="page-22-0"></span>**Klávesnica**

**Servisná príručka Dell™ Latitude™ 13**

VAROVANIE: Pred začatím práce v počítači si prečítajte bezpečnostné pokyny, ktoré ste dostali s počítačom. Dalšie informácie o overených<br>bezpečných postupoch nájdete na domovskej stránke dodržiavania súladu na adrese www.d

# **Odpojenie klávesnice**

![](_page_22_Picture_5.jpeg)

**POZNÁMKA:** Ak chcete zobraziť obrázky uvedené nižšie, pravdepodobne budete musieť nainštalovať program Adobe® Flash® Player z lokality **Adobe.com**.

- 1. Postupujte pod**ľa pokynov uvedených v č**asti <u>[Pred servisným úkonom v počítač](file:///C:/data/systems/lat13/sk/sm/work.htm#before)i</u>.<br>2. Odpojte kartu <u>[ExpressCard](file:///C:/data/systems/lat13/sk/sm/TD_Ex_Card.htm)</u> (ak sa použí**va).**<br>3. Odpojte kartu <u>[SD Card](file:///C:/data/systems/lat13/sk/sm/TD_SD_Card.htm)</u> (ak sa použí**va).**
- 
- 
- 
- 
- 4. Odpojte <u>[kryt podstavca](file:///C:/data/systems/lat13/sk/sm/TD_Bottom_Base.htm)</u>.<br>5. Odpojte <u>[batériu](file:///C:/data/systems/lat13/sk/sm/TD_Battery.htm).</u><br>6. Demontujte <u>kryt LED</u>.<br>7. Odskrutkujte skrutky, ktorými je klávesnica pripevnená k počítaču.
- 8. Klávesnicu preklopte a položte ju na opierku dlaní.
- 9. Opatrne zdvihnite bielu svorku a uvoľnite kábel klávesnice.
- 10. Odpojte kábel klávesnice od konektora na systémovej doske.
- 11. Zdvihnite klávesnicu a odpojte ju od počítača.

### **Inštalácia klávesnice**

Ak chcete nainštalovať klávesnicu, vyššie uvedené kroky vykonajte v opačnom poradí.

# <span id="page-23-0"></span>**Zobrazovací panel**

**Servisná príručka Dell™ Latitude™ 13**

VAROVANIE: Pred začatím práce v počítači si prečítajte bezpečnostné pokyny, ktoré ste dostali s počítačom. Dalšie informácie o overených<br>bezpečných postupoch nájdete na domovskej stránke dodržiavania súladu na adrese www.d

### **Odpojenie zobrazovacieho panela**

![](_page_23_Picture_5.jpeg)

**POZNÁMKA:** Ak chcete zobraziť obrázky uvedené nižšie, pravdepodobne budete musieť nainštalovať program Adobe® Flash® Player z lokality **Adobe.com**.

- 1. Postupujte pod**ľa pokynov uvedených v č**asti <u>[Pred servisným úkonom v počítač](file:///C:/data/systems/lat13/sk/sm/work.htm#before)i</u>.<br>2. Odpojte kartu <u>[ExpressCard](file:///C:/data/systems/lat13/sk/sm/TD_Ex_Card.htm)</u> (ak sa použí**va).**<br>3. Odpojte kartu <u>[SD Card](file:///C:/data/systems/lat13/sk/sm/TD_SD_Card.htm)</u> (ak sa použí**va).**
- 
- 
- 4. Odpojte <u>[kryt podstavca](file:///C:/data/systems/lat13/sk/sm/TD_Bottom_Base.htm)</u>.<br>5. Odpojte <u>[rám displeja](file:///C:/data/systems/lat13/sk/sm/TD_LCD_Bezel.htm)</u>.
- 6. Odskrutkujte skrutky, ktorými je zobrazovací panel pripevnený ku krytu displeja.
- 7. Opatrne preklopte zobrazovací panel smerom ku klávesnici.
- 8. Odlepte lepiacu pásku, ktorá upevňuje kábel zobrazovacieho panela ku krytu displeja.
- 9. Odpojte zobrazovací panel od počítača.

# **Inštalácia zobrazovacieho panela**

Ak chcete nainštalovať zobrazovací panel, vyššie uvedené kroky vykonajte v opačnom poradí.

## <span id="page-24-0"></span>**Rám displeja**

**Servisná príručka Dell™ Latitude™ 13**

VAROVANIE: Pred začatím práce v počítači si prečítajte bezpečnostné pokyny, ktoré ste dostali s počítačom. Dalšie informácie o overených<br>bezpečných postupoch nájdete na domovskej stránke dodržiavania súladu na adrese www.d

# **Odpojenie rámu displeja**

![](_page_24_Picture_5.jpeg)

- **POZNÁMKA:** Ak chcete zobraziť obrázky uvedené nižšie, pravdepodobne budete musieť nainštalovať program Adobe® Flash® Player z lokality **Adobe.com**.
- 1. Postupujte podľ**a pokynov uvedených v č**asti <u>[Pred servisným úkonom v počítač](file:///C:/data/systems/lat13/sk/sm/work.htm#before)i</u>.<br>2. **Odpojte kryty skrutiek z rámu displeja.**
- 
- 3. Odskrutkujte skrutky, ktorými je rám displeja pripevnený k displeju.
- 4. Platovú ihlu zasuňte pod rám displeja a opatrne ho vypáčte zo zostavy displeja.
- 5. Zdvihnite rám displeja a odpojte ho od zostavy displeja.

## **Inštalácia rámu displeja**

Ak chcete nainštalovať rám displeja, vyššie uvedené kroky vykonajte v opačnom poradí.

### <span id="page-25-0"></span>**Pamäť Servisná príručka Dell™ Latitude™ 13**

VAROVANIE: Pred začatím práce v počítači si prečítajte bezpečnostné pokyny, ktoré ste dostali s počítačom. Dalšie informácie o overených<br>bezpečných postupoch nájdete na domovskej stránke dodržiavania súladu na adrese www.d

### **Odpojenie pamäťového modulu**

![](_page_25_Picture_4.jpeg)

**POZNÁMKA:** Ak chcete zobraziť obrázky uvedené nižšie, pravdepodobne budete musieť nainštalovať program Adobe® Flash® Player z lokality **Adobe.com**.

- 1. Postupujte podľa pokynov uvedených v časti [Pred servisným úkonom v počítač](file:///C:/data/systems/lat13/sk/sm/work.htm#before)i.
- 
- 
- 
- 
- 2. Odpojte kartu <u>[ExpressCard](file:///C:/data/systems/lat13/sk/sm/TD_Ex_Card.htm)</u> (ak sa použív**a).**<br>3. Odpojte kartu <u>[SD Card](file:///C:/data/systems/lat13/sk/sm/TD_SD_Card.htm)</u> (ak sa použív**a).**<br>4. Odpojte <u>krvt podstavca</u>.<br>5. Odpojte <u>[batériu](file:///C:/data/systems/lat13/sk/sm/TD_Battery.htm)</u>.<br>5. Odpojte <u>batériu.</u><br>7. Na každom konci konektora pamäťového modulu prstam
- 8. Odpojte pamäťový modul od konektora na systémovej doske a vysuňte modul zo systémovej dosky pod 45-stupňovým uhlom.

## **Inštalácia pamäťového modulu**

- 1. Umiestnite pamäťový modul pod 45-stupňovým uhlom vzhľadom na konektor na systémovej doske a zarovnajte drážku v module so zarážkou na konektore.
- 2. Tlačte na modul, až kým nezapadne na svoje miesto. Ak modul nezapadne na svoje miesto, odpojte ho a znova ho nainštalujte.

### <span id="page-26-0"></span>**Opierka dlane a zostava displeja Servisná príručka Dell™ Latitude™ 13**

VAROVANIE: Pred začatím práce v počítači si prečítajte bezpečnostné pokyny, ktoré ste dostali s počítačom. Dalšie informácie o overených<br>bezpečných postupoch nájdete na domovskej stránke dodržiavania súladu na adrese www.d

### **Odpojenie opierky dlane a zostavy LCD**

![](_page_26_Picture_4.jpeg)

**POZNÁMKA:** Ak chcete zobraziť obrázky uvedené nižšie, pravdepodobne budete musieť nainštalovať program Adobe® Flash® Player z lokality **Adobe.com**.

- 1. Postupujte pod**ľa pokynov uvedených v č**asti <u>[Pred servisným úkonom v počítač](file:///C:/data/systems/lat13/sk/sm/work.htm#before)i</u>.<br>2. Odpojte kartu <u>[ExpressCard](file:///C:/data/systems/lat13/sk/sm/TD_Ex_Card.htm)</u> (ak sa použí**va).**<br>3. Odpojte kartu <u>[SD Card](file:///C:/data/systems/lat13/sk/sm/TD_SD_Card.htm)</u> (ak sa použí**va).**
- 
- 
- 4. Odpojte [kryt podstavca](file:///C:/data/systems/lat13/sk/sm/TD_Bottom_Base.htm).<br>5. Odpojte batériu.
- 5. Odpojte <u>[batériu](file:///C:/data/systems/lat13/sk/sm/TD_Battery.htm)</u>.<br>6. Odpojte <u>berný dísk a zvukovú dosku</u>.<br>7. Odpojte <u>kartu WLAN</u>.<br>9. Vyberte <u>[pamäť](file:///C:/data/systems/lat13/sk/sm/TD_Memory.htm).</u><br>9. Vyberte <u>pamäť.</u><br>10. Odpojte <u>klávkanicu.</u><br>12. Vyberte <u>[gombíkovú batériu](file:///C:/data/systems/lat13/sk/sm/TD_Coin_Battery.htm)</u>.<br>12. Vyberte <u>gombíkovú batériu</u>.<br>13
- 
- 
- 
- 
- 
- 
- 

15. Odpojte skrutky naľavo od závesu displeja a odpojte sústavu displeja od opierky dlaní.

- 16. Uvoľnite anténu, kameru a káble displeja a odpojte ich od opierky dlaní.
- 17. Odpojte opierku dlaní od zostavy displeja.

### **Inštalácia opierky dlaní a zostavy displeja**

Ak chcete nainštalovať opierku dlaní a zostavu displeja, vyššie uvedené kroky vykonajte v opačnom poradí.

# <span id="page-27-0"></span>**Kryt diód LED**

**Servisná príručka Dell™ Latitude™ 13**

VAROVANIE: Pred začatím práce v počítači si prečítajte bezpečnostné pokyny, ktoré ste dostali s počítačom. Dalšie informácie o overených<br>bezpečných postupoch nájdete na domovskej stránke dodržiavania súladu na adrese www.d

# **Odpojenie krytu diód LED**

![](_page_27_Picture_5.jpeg)

- **POZNÁMKA:** Ak chcete zobraziť obrázky uvedené nižšie, pravdepodobne budete musieť nainštalovať program Adobe® Flash® Player z lokality **Adobe.com**.
- 
- 1. Postupujte podľa **pokynov uvedených v č**asti <u>[Pred servisným úkonom v počítač](file:///C:/data/systems/lat13/sk/sm/work.htm#before)i</u>.<br>2. Začnite z pravej strany počítača pomocou plastovej ihly (rydla) opatrne vypáčte kryt diód LED zo šasi počítača.
- 3. Opatrne potiahnite kryt diód LED smerom ku klávesnici a potom ho vyklopte nahor smerom k displeju.
- 4. Odpojte kábel dosky diód LED od konektora na kryte diód LED.
- 5. Nadvihnite a vytiahnite kryt LED z počítača.

### **Inštalácia krytu diód LED**

Ak chcete nainštalovať kryt diód LED, vyššie uvedené kroky vykonajte v opačnom poradí.

### <span id="page-28-0"></span>**Karta Secure Digital (SD) Servisná príručka Dell™ Latitude™ 13**

VAROVANIE: Pred začatím práce v počítači si prečítajte bezpečnostné pokyny, ktoré ste dostali s počítačom. Dalšie informácie o overených<br>bezpečných postupoch nájdete na domovskej stránke dodržiavania súladu na adrese www.d

### **Odpojenie karty SD Card**

![](_page_28_Picture_4.jpeg)

**POZNÁMKA:** Ak chcete zobraziť obrázky uvedené nižšie, pravdepodobne budete musieť nainštalovať program Adobe® Flash® Player z lokality **Adobe.com**.

1. Postupujte podľ**a pokynov uvedených v č**asti <u>[Pred servisným úkonom v počítač](file:///C:/data/systems/lat13/sk/sm/work.htm#before)i</u>.<br>2. Zatlačte na kartu SD Card a uvoľnite ju z počítača.

3. Vysuňte kartu SD Card von z počítača.

# **Inštalácia karty SD Card**

Ak chcete nainštalovať kartu SD Card, vyššie uvedené kroky vykonajte v opačnom poradí.

### <span id="page-29-0"></span>**Čítačka kariet SIM Servisná príručka Dell™ Latitude™ 13**

VAROVANIE: Pred začatím práce v počítači si prečítajte bezpečnostné pokyny, ktoré ste dostali s počítačom. Dalšie informácie o overených<br>bezpečných postupoch nájdete na domovskej stránke dodržiavania súladu na adrese www.d

### **Odpojenie čítačky kariet SIM**

![](_page_29_Picture_4.jpeg)

**POZNÁMKA:** Ak chcete zobraziť obrázky uvedené nižšie, pravdepodobne budete musieť nainštalovať program Adobe® Flash® Player z lokality **Adobe.com**.

- 
- 
- 
- 
- 1. Postupujte podľ**a pokynov uvedených v** časti <u>[Pred servisným úkonom v počítač](file:///C:/data/systems/lat13/sk/sm/work.htm#before)i</u>.<br>2. Odpojte kartu <u>[ExpressCard](file:///C:/data/systems/lat13/sk/sm/TD_Ex_Card.htm)</u> (ak sa použív**a).**<br>3. Odpojte kartu <u>ED Card</u> (ak sa použív**a).**<br>4. Odpojte <u>[kryt podstavca](file:///C:/data/systems/lat13/sk/sm/TD_Bottom_Base.htm)</u>.<br>5. Odpojte <u>b</u>
- 7. Odpojte skrutku, ktorá upevňuje čítačku kariet SIM k počítaču.
- 8. Vyberte čítačku kariet SIM z počítača.

### **Inštalácia čítačky kariet SIM**

Ak chcete nainštalovať čítačku kariet SIM, vyššie uvedené kroky vykonajte v opačnom poradí.

### <span id="page-30-0"></span>**Karta SIM (modul identity odberateľa) Servisná príručka Dell™ Latitude™ 13**

VAROVANIE: Pred začatím práce v počítači si prečítajte bezpečnostné pokyny, ktoré ste dostali s počítačom. Dalšie informácie o overených<br>bezpečných postupoch nájdete na domovskej stránke dodržiavania súladu na adrese www.d

## **Odpojenie karty SIM**

![](_page_30_Picture_4.jpeg)

**POZNÁMKA:** Ak chcete zobraziť obrázky uvedené nižšie, pravdepodobne budete musieť nainštalovať program Adobe® Flash® Player z lokality **Adobe.com**.

- 
- 
- 
- 1. Postupujte pod<mark>ľa pokynov uvedených v č</mark>asti <u>[Pred servisným úkonom v počítač](file:///C:/data/systems/lat13/sk/sm/work.htm#before)i</u>.<br>2. Odpojte <u>[batériu](file:///C:/data/systems/lat13/sk/sm/TD_Battery.htm).</u><br>3. Depojte <u>[klávesnicu](file:///C:/data/systems/lat13/sk/sm/TD_Keyboard.htm).</u><br>4. Odpojte <u>klávesnicu</u>.<br>5. Posuňte dr**žiak karty SIM a jeho zdvihnutím uvoľ**nite

6. Vyberte kartu SIM z držiaka karty SIM.

# **Inštalácia karty SIM**

Ak chcete nainštalovať kartu SIM, vyššie uvedené kroky vykonajte v opačnom poradí.

#### <span id="page-31-0"></span>**Reproduktor Servisná príručka Dell™ Latitude™ 13**

VAROVANIE: Pred začatím práce v počítači si prečítajte bezpečnostné pokyny, ktoré ste dostali s počítačom. Dalšie informácie o overených<br>bezpečných postupoch nájdete na domovskej stránke dodržiavania súladu na adrese www.d

### **Odpojenie reproduktora**

![](_page_31_Picture_4.jpeg)

**POZNÁMKA:** Ak chcete zobraziť obrázky uvedené nižšie, pravdepodobne budete musieť nainštalovať program Adobe® Flash® Player z lokality **Adobe.com**.

- 1. Postupujte pod**ľa pokynov uvedených v č**asti <u>[Pred servisným úkonom v počítač](file:///C:/data/systems/lat13/sk/sm/work.htm#before)i</u>.<br>2. Odpojte kartu <u>[ExpressCard](file:///C:/data/systems/lat13/sk/sm/TD_Ex_Card.htm)</u> (ak sa použí**va).**<br>3. Odpojte kartu <u>[SD Card](file:///C:/data/systems/lat13/sk/sm/TD_SD_Card.htm)</u> (ak sa použí**va).**
- 
- 
- 4. Odpojte <u>[kryt podstavca](file:///C:/data/systems/lat13/sk/sm/TD_Bottom_Base.htm)</u>.<br>5. Odpojte <u>[batériu](file:///C:/data/systems/lat13/sk/sm/TD_Battery.htm)</u>.
- 6. Odpojte <u>snímač [zatvorenia displeja](file:///C:/data/systems/lat13/sk/sm/TD_Hal_Sensor.htm)</u>.<br>7. Odpojte kábel dotykového ovládača od konektora na systémovej doske.
- 8. Odlepte pásku a uvoľnite kábel reproduktora z vodiacej lišty v počítači.
- 9. Odpojte kábel reproduktora zo zvukovej dosky a vyberte ho z vodiacej lišty v počítači.
- 10. Opatrne nadvihnite flexibilný kábel a odpojte ho od reproduktora.
- 11. Odpojte skrutky, ktoré upevňujú reproduktor k počítaču.
- 12. Zdvihnite reproduktor nahor a smerom od počítača.

# **Inštalácia reproduktora**

Ak chcete nainštalovať reproduktor, vyššie uvedené kroky vykonajte v opačnom poradí.

# <span id="page-32-0"></span>**Systémová doska**

**Servisná príručka Dell™ Latitude™ 13**

VAROVANIE: Pred začatím práce v počítači si prečítajte bezpečnostné pokyny, ktoré ste dostali s počítačom. Dalšie informácie o overených<br>bezpečných postupoch nájdete na domovskej stránke dodržiavania súladu na adrese www.d

# **Demontáž systémovej dosky**

![](_page_32_Picture_5.jpeg)

**POZNÁMKA:** Ak chcete zobraziť obrázky uvedené nižšie, pravdepodobne budete musieť nainštalovať program Adobe® Flash® Player z lokality **Adobe.com**.

- 1. Postupujte pod**ľa pokynov uvedených v č**asti <u>[Pred servisným úkonom v počítač](file:///C:/data/systems/lat13/sk/sm/work.htm#before)i</u>.<br>2. Odpojte kartu <u>[ExpressCard](file:///C:/data/systems/lat13/sk/sm/TD_Ex_Card.htm)</u> (ak sa použí**va).**<br>3. Odpojte kartu <u>[SD Card](file:///C:/data/systems/lat13/sk/sm/TD_SD_Card.htm)</u> (ak sa použí**va).**
- 
- 
- 4. Odpojte [kryt podstavca](file:///C:/data/systems/lat13/sk/sm/TD_Bottom_Base.htm).<br>5. Odpojte <u>batériu</u>.
- 
- 
- 
- 
- 
- 5. Odpojte <u>[batériu](file:///C:/data/systems/lat13/sk/sm/TD_Battery.htm),</u><br>6. Odpojte <u>[pevný disk a zvukovú dosku](file:///C:/data/systems/lat13/sk/sm/TD_Audio_HDD.htm)</u>.<br>7. Odpojte <u>kartu WLAN</u>.<br>8. Demontujte <u>kryt LED</u>.<br>9. Vyberte <u>pombíkovú batériu</u>.<br>10. Odpojte <u>čítač[ku kariet.](file:///C:/data/systems/lat13/sk/sm/TD_Card_Reader.htm)</u><br>13. Potiahnite nahor modrú zarážku a odpojte k

14. Opatrne otočte počítač a odlepením pásky uvoľnite anténové káble zo systémovej dosky.

- 15. Odpojte kábel kamery od systémovej dosky.
- 16. Odpojte flexibilné káble senzora stavu displeja a dotykového ovládača od systémovej dosky.
- 17. Odpojte skrutky, ktoré upevňujú systémovú dosku a ventilátor k počítaču.
- 18. Odpojte systémovú dosku z počítača.

# **Spätná montáž systémovej dosky**

Ak chcete znovu namontovať systémovú dosku, vyššie uvedené kroky vykonajte v opačnom poradí.

### <span id="page-33-0"></span>**Karta Wireless Local Area Network (WLAN) Servisná príručka Dell™ Latitude™ 13**

VAROVANIE: Pred začatím práce v počítači si prečítajte bezpečnostné pokyny, ktoré ste dostali s počítačom. Dalšie informácie o overených<br>bezpečných postupoch nájdete na domovskej stránke dodržiavania súladu na adrese www.d

### **Odpojenie karty WLAN**

![](_page_33_Picture_4.jpeg)

**POZNÁMKA:** Ak chcete zobraziť obrázky uvedené nižšie, pravdepodobne budete musieť nainštalovať program Adobe® Flash® Player z lokality **Adobe.com**.

- 1. Postupujte podľ**a pokynov uvedených v č**asti <u>[Pred servisným úkonom v počítač](file:///C:/data/systems/lat13/sk/sm/work.htm#before)i</u>.<br>2. Odpojte kartu <u>[ExpressCard](file:///C:/data/systems/lat13/sk/sm/TD_Ex_Card.htm)</u> (ak sa použí**va).**<br>3. Odpojte kartu <u>ED Card</u> (ak sa použív**a).**<br>4. Odpojte <u>[batériu](file:///C:/data/systems/lat13/sk/sm/TD_Battery.htm)</u>.<br>5. Odpojte <u>batériu</u>
- 
- 
- 
- 
- 7. Odskrutkujte skrutku, ktorou je karta WLAN uchytená k systémovej doske.
- 8. Opatrne vypáčte kartu WLAN zo systémovej dosky.
- 9. Vytiahnite kartu WLAN von z konektora na systémovej doske a vyberte ju z počítača.

### **Inštalácia karty WLAN**

Ak chcete nainštalovať kartu WLAN, vyššie uvedené kroky vykonajte v opačnom poradí.

# <span id="page-34-0"></span>**Servisný úkon v počítači**

**Servisná príručka Dell™ Latitude™ 13** 

- **Pred servisným úkonom v počítači**
- [Odporúčané nástroje](#page-34-2)
- **O** [Vypnutie po](#page-34-3)čítača
- [Po servisnom úkone v počítač](#page-35-0)i

## <span id="page-34-1"></span>**Pred servisným úkonom v počítači**

Dodržiavaním nasledujúcich bezpečnostných pokynov sa vyhnete prípadnému poškodeniu počítača a zaistíte si svoju osobnú bezpečnosť. Pokiaľ nie je<br>uvedené inak, každý postup uvádzaný v tomto dokumente predpokladá, že sú spln

- 1 vykonali ste kroky uvedené v časti <u>[Servisný úkon v počítač](file:///C:/data/systems/lat13/sk/sm/work.htm)i,</u><br>1 prečítali ste si bezpečnostné informácie, ktoré boli dodané spolu s počítačom,
- l súčasť sa môže vymeniť alebo (ak ste ju kúpili osobitne) nainštalovať podľa krokov demontáže v obrátenom poradí.
- $\mathbb{A}$ VAROVANIE: Pred prácou vo vnútri počítača si prečítajte bezpečnostné pokyny dodávané spolu s počítačom. Dalšie informácie o overených<br>bezpečných postupoch nájdete na domovskej stránke dodržiavania súladu na adrese www.dell
- UPOZORNENI E: Veľkú časť opráv môže vykonávať iba certifikovaný servisný technik. Vy by ste mali riešiť len jednoduché problémy a vykonávať<br>jednoduché opravy podľa oprávnenia v dokumentácii k produktu alebo podľa pokynov t
- UPOZORNENI E: Aby ste predišli elektrostatickému výboju, uzemnite sa pomocou uzemňovacieho náramku alebo opakovaným dotýkaním sa<br>nenatretého kovového povrchu (ako napr. konektora na zadnej strane počítača).
- UPOZORNENIE: **So súčiastkami a kartami zaobchádzajte opatrne. Nedotýkajte sa súč**iastok alebo kontaktov na karte. Kartu držte za okraje alebo<br><mark>za kovový montáž</mark>ny drž<mark>iak. Súč</mark>iastky (napr. procesor) drž**te za okraje a nie**
- UPOZORNENIE: Keď odpájate kábel, ťahajte za konektor alebo za držiak, nie za kábel. Niektoré káble majú konektor zaistený zarážkami; pred<br>odpojením takéhoto kábla stlačte zarážku. Pri odpájaní konektorov ťahajte konektory
- **POZNÁMKA:** Farba počítača a niektorých dielov sa môže odlišovať od farby uvádzanej v tomto dokumente.

Aby nedošlo k poškodeniu počítača, pred vykonaním servisného úkonu v počítači vykonajte nasledujúce opatrenia.

- 1. Zabezpečte, aby pracovná plocha bola rovná a čistá. Zabráni sa tým poškriabaniu krytu počítača.
- 
- 2. Vypnite počítač (pozri časť <u>[Vypnutie po](#page-34-3)čítača</u>).<br>3. Ak je počítač pripojený na dokovaciu stanicu (je v doku), odpojte ho.

**UPOZORNENIE: Pri odpájaní sieťového kábla najskôr odpojte tento kábel od počítača a potom od sieťovej zásuvky.**

- 
- 4. Odpojte od počítača všetky sieťové káble.<br>5. Odpojte počítač a všetky pripojené zariadenia od elektrických zásuviek.<br>6. Zatvorte displej a položte počítač hornou stranou na rovnú pracovnú plochu.
- 

**UPOZORNENIE: Aby ste sa vyhli poškodeniu systémovej dosky, musíte vybra hlavnú batériu predtým, ako budete na počítači vykonáva servisné zásahy.**

- 
- 7. Odpojte hlavnú batériu (pozri časť <u>Batéria</u>).<br>8. Otočte počítač do normálnej polohy.
- 
- 9. Otvorte displej. 10. Stlačením hlavného vypínača uzemnite systémovú dosku.

**UPOZORNENIE: Aby ste predišli úrazu elektrickým prúdom, pred otvorením displeja vždy odpojte počítač z elektrickej zásuvky.**

UPOZORNENIE: Skôr než sa dotknete akejkoľvek časti vo vnútri počítača, sa musíte uzemniť dotknutím nenatretého kovového povrchu, ako napr.<br>kovu na zadnej strane počítača. Počas práce sa opakovane dotýkajte nenatretého kovo

- 11. Z príslušných zásuviek vyberte všetky nainštalované karty ExpressCard alebo Smart Card.<br>12. Odpojte pevný disk (pozri časť <u>Pevný disk</u>).
- 

### <span id="page-34-2"></span>**Odporúčané nástroje**

Postupy uvedené v tomto dokumente môžu vyžadovať použitie nasledujúcich nástrojov:

- malý plochý skrutkovač
- 
- l krížový skrutkovač č. 0, l krížový skrutkovač č. 1,
- malé plastové páčidlo.
- disk CD s programom na aktualizáciu systému BIOS (flash).

# <span id="page-34-3"></span>**Vypnutie počítača**

 $\bigwedge$  UPOZORNENIE: Aby nedo**šlo k strate údajov, pred vypnutím počítač**a uložte a zatvorte v**šetky otvorené súbory a ukonč**ite v**šetky otvorené programy.**

- 1. Vypnite operačný systém:
	- l **V systéme Windows Vista®:**

Kliknite na tlačidlo **Štart** , potom kliknite na šípku v dolnom pravom rohu v ponuke **Štart** (pozri nižšie) a kliknite na položku **Vypnúť**.

![](_page_35_Picture_3.jpeg)

l **V systéme Windows® XP:** 

**Kliknite na Štart→ Vypnúť počítač→ Vypnúť.** 

Počítač sa vypne po ukončení vypínania operačného systému.

2. Skontrolujte vypnutie počítača a všetkých pripojených zariadení. Ak sa počítač a pripojené zariadenia nevypli pri vypínaní operačného systému automaticky, stlačte a podržte hlavný vypínač na asi 6 sekúnd, čím ich vypnete.

### <span id="page-35-0"></span>**Po servisnom úkone v počítači**

Po skončení postupu spätnej montáže sa pred zapnutím počítača uistite, že ste pripojili všetky externé zariadenia, karty a káble.

UPOZORNENI E: Používajte výlučne batériu určenú pre konkrétny typ počítača Dell – v opačnom prípade sa môže počítač poškodiť. Nepoužívajte<br>batérie určené pre iné počítače spoločnosti Dell.

1. Pripojte všetky externé zariadenia, ako napríklad replikátor portov, batériu alebo mediálnu základňu a vložte späť všetky karty ako napríklad ExpressCard.

**UPOZORNENIE: Pred zapojením sieťového kábla najskôr zapojte kábel do sieťového zariadenia a potom ho zapojte do počítača.**

- 
- 
- 2. Pripojte k počítaču všetky telefónne alebo sieťové káble.<br>3. Vložte <u>[batériu](file:///C:/data/systems/lat13/sk/sm/TD_Battery.htm)</u> späť do počítača.<br>4. Pripojte počítač a všetky pripojené zariadenia k elektrickým zásuvkám.
- 5. Zapnite počítač.